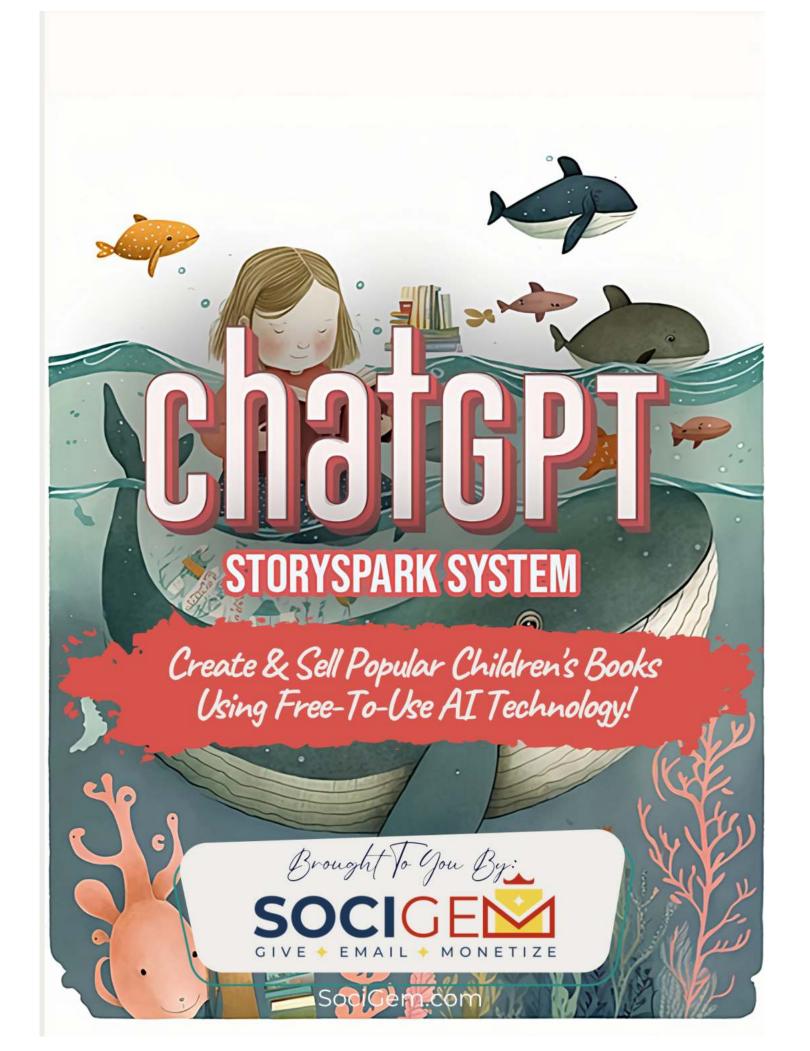

#### **TABLE OF CONTENTS**

| Chapter 1: Why Children's Books And Why The Storyspark System Works        | 4  |
|----------------------------------------------------------------------------|----|
| Chapter 2: Creating Your Story Character, Outline And Content With ChatGPT | 6  |
| Using ChatGPT To Generate Ideas                                            | 6  |
| Using ChatGPT To Write The Story                                           | 7  |
| Chapter 3: Turning Your Text And Ideas Into Incredible Print-Ready Images  | 10 |
| Create The Images With Midjourney                                          | 10 |
| Chapter 4: Using This Strategy For Comics, Coloring Books, And Beyond      | 16 |
| Surprise Bonus                                                             | 18 |

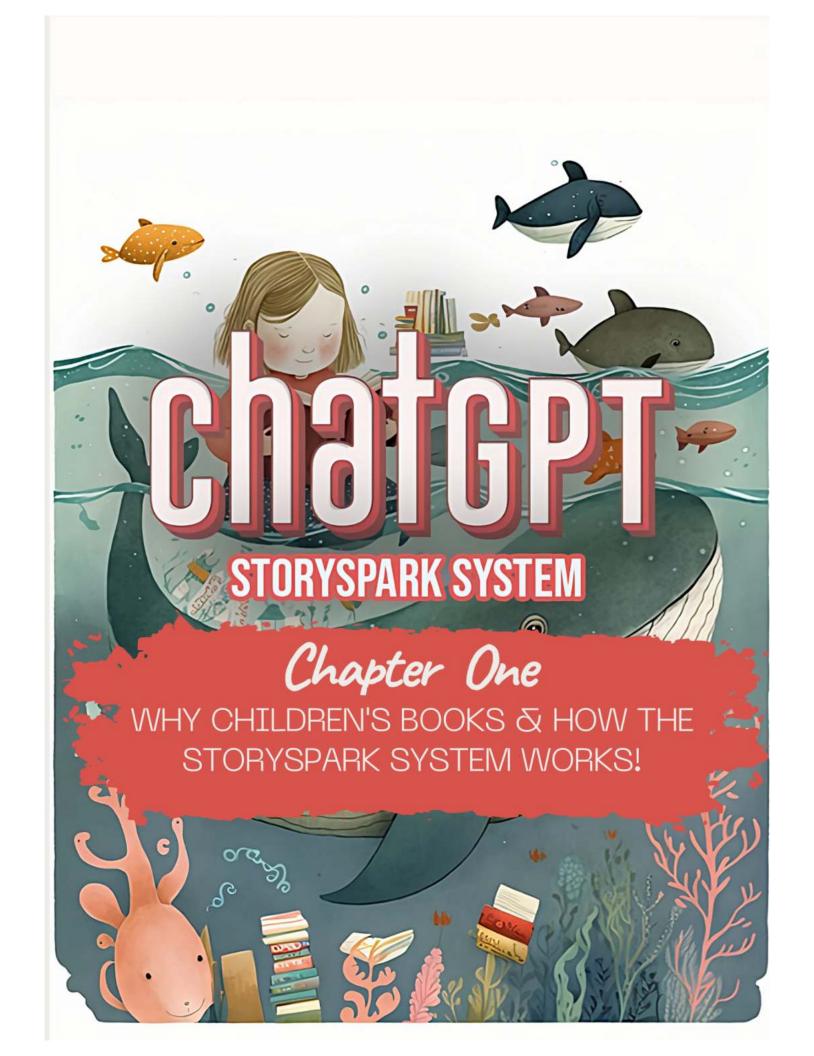

## Chapter 1: Why Children's Books And Why The Storyspark System Works

Welcome to the StorySpark System report! This has to be one of my favourite methods for creating something beautiful, rewarding and profitable - that's so very fun to do!

It brings out the creative side in everyone I've met that's given it a try... and now it's your turn!

How does it work?

In short, we will use a free online program called ChatGPT, an advanced AI chatbot with a large language model to do most of the writing, then we use a different program called MidJourney to create the images.

ChatGPT is incredible, allowing you to generate high-quality content like stories, poems, songs and even movie script outlines.

Writing a children's book is the easiest way to get results you can see really quickly. We'll explain some other methods later in the report, but by creating the children's stories you'll get a really good understanding of how this system works.

Not only that, you can create something wonderful by crafting something that carries a message, or teaches kids something. Stories that encourage self confidence, working and playing well with others, inclusivity or mutual respect resonate with a lot of parents, and will more likely get them to buy it for their children, or consider giving it as gifts.

We'll give you the prompts to get started to create a story, it's characters and even their appearances with the guides ahead, so without any further ado... let's get started!

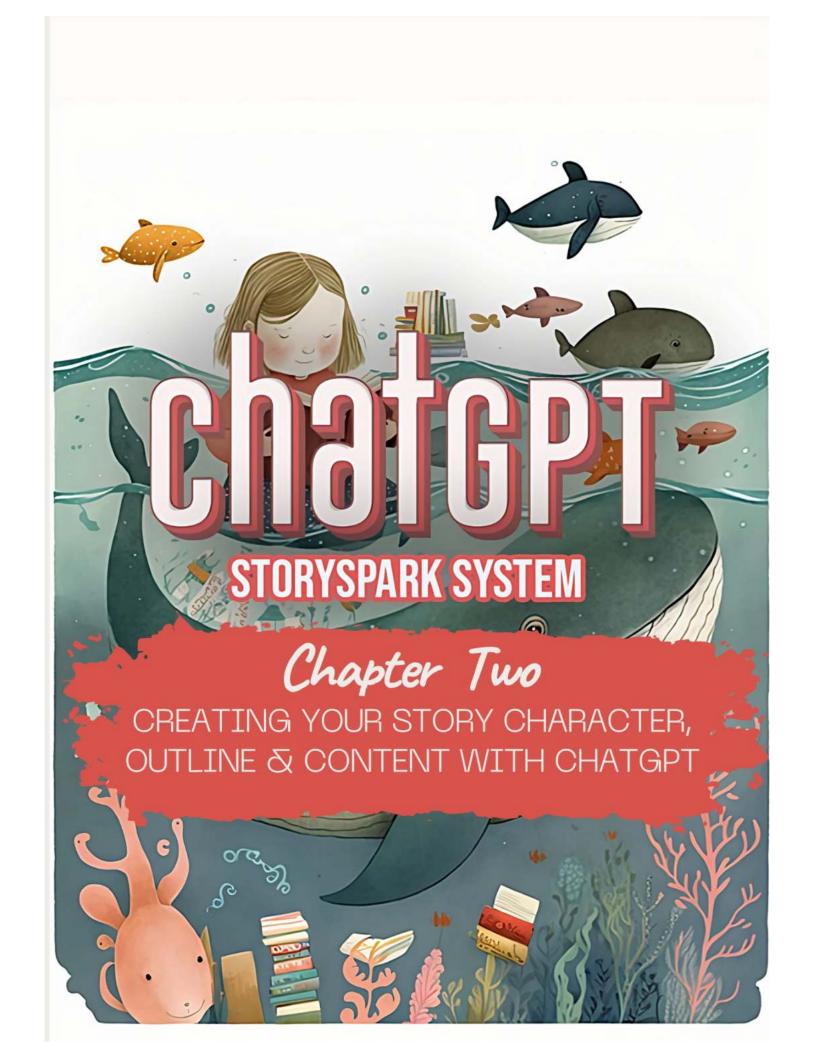

#### **Chapter 2**

### Creating Your Story Character, Outline And Content With ChatGPT

#### **Using ChatGPT To Generate Ideas**

ChatGPT lets you generate fresh ideas, streamline repetitive tasks, and gather insightful feedback on your work – provided it's used correctly. The key to effectively using ChatGPT for this purpose lies in using the correct prompts, which involves crafting well-constructed questions to get useful responses. It will require a bit of practice to hone this skill, but once mastered, it can unleash your creativity and speed up the creation process like crazy!

Using a prompt as basic as, "What are some ideas for a children's storybook?" and ChatGPT can provide you with several ideas as you can see in the image below.

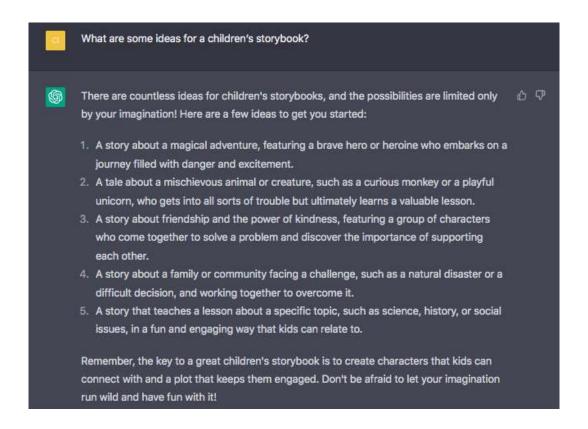

While general prompts can provide a decent starting point, they can result in generic and uninspired outputs. To add more flavor and originality, try providing specific guidelines for the AI to follow. Consider specifying factors such as desired length, tone, style, and target audience. You may also exclude certain themes or elements that you don't want to be included. By doing so, you can enhance the quality of the output and ensure that it meets your unique needs and preferences.

If you are using Google Chrome as your browser, there is a Chrome Extension called <u>AIPRM</u> that, with a simple click, allows you to gain access to a hand-picked assortment of ChatGPT prompts specifically tailored to suit a range of selected prompt templates, including SEO, SaaS, Marketing, Art, Programming, and others.

To search for the AIPRM extension and add it to your Google Chrome browser, start by going to the <u>Google Chrome Web Store</u>, which can also be easily located through a Google search, or simply click on the link <u>here</u>.

#### **Using ChatGPT To Write The Story**

With the help of AIPRM, I typed in "childrens book, learn resilience, bullying" as the prompt for that module.

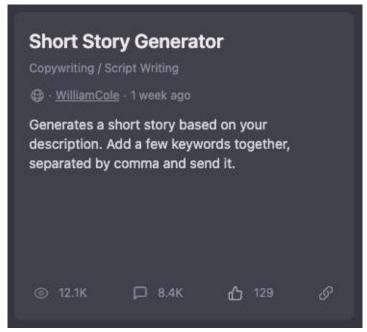

The content was quite wordy so I asked it to rewrite for very young children and the result looked really great. You can keep creating until you've got a story you're happy with. Try and imagine yourself reading it to your children, grandchildren or a close friend, so you're not just writing as a robot but with a specific person, or situation you want to help with in mind.

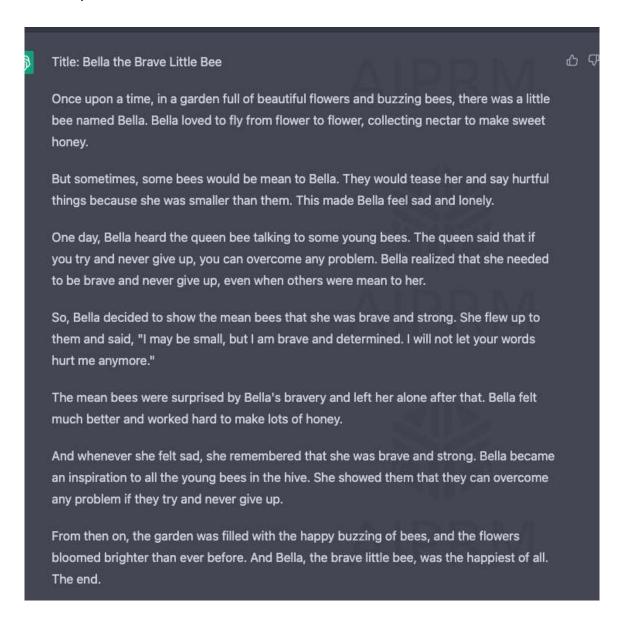

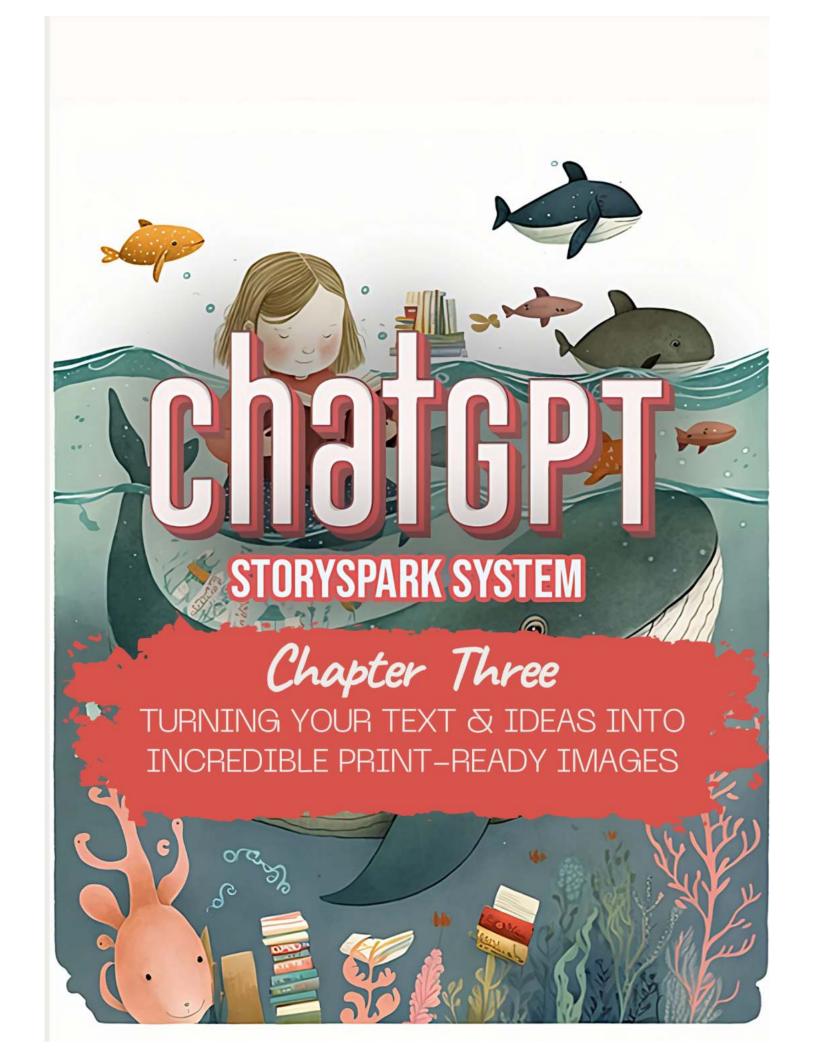

#### **Chapter 3**

### Turning Your Text And Ideas Into Incredible Print-Ready Images

Now that you have a story, the next step would be to create the images. For children's books, as important as the story, the images used are equally important.

#### Create The Images With Midjourney

I found that one of the easiest ways to create custom images is through the use of <u>Midjourney</u>, a bot capable of generating personalized images based on basic text prompts.

Getting started with Midjourney is really simple. You don't need to worry about installing any software or setting up complex libraries. In fact, if you already have a <u>Discord</u> account, you can <u>access Midjourney right away</u> without any additional signup steps.

This is because Midjourney is entirely based on Discord, which is a free online service that supports both text and voice chat. With Discord, you can easily connect with hundreds or even thousands of users and engage in discussions.

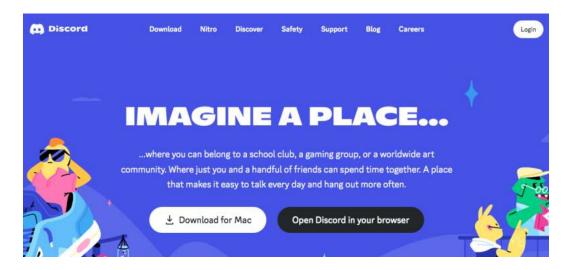

If you're new to Discord, don't worry. There are plenty of resources available to help you get started. You can visit the page <u>here to create your own Discord account.</u>

To join the beta version of Midjourney, simply visit Midjourney.com and click on "Join the Beta." Alternatively, you can go directly to the Midjourney Discord server. Please note that to access the server, you will need to have a Discord account and login credentials. The ability to create images is also limited. You are only given a number of requests before they ask you to upgrade and subscribe so use your requests wisely.

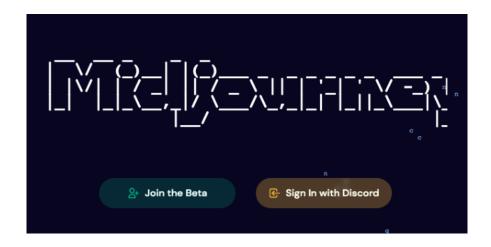

Following the <u>Midjourney Quick Start Guide</u>, in one of the 'newbie' chat groups, I created a couple of them using the /imagine prompt "*create a very cute little bee character in the style of gene luen yang ar 9:16*". The images below show the results. Amazing!

I selected my preferred image and requested to upscale and create different versions in that style, in this case, I clicked on -U4 and V4.

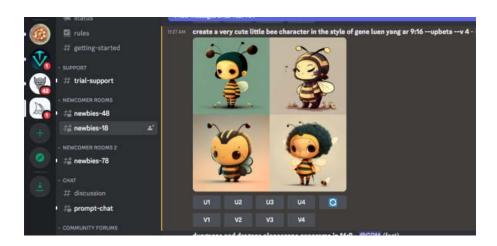

After clicking on U4, the image I selected was posted in an upscaled version. Isn't it cute?!

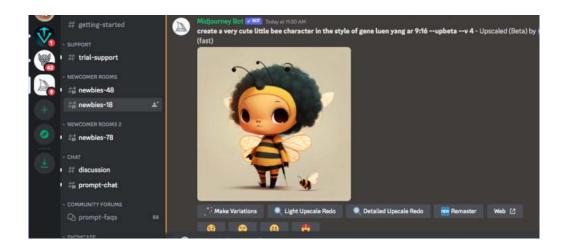

I tried another variation, this time indicating the style of a specific artist, so I typed in this for the /imagine prompt, "*create a girl bee character in the style of genndy tartakovsky ar 9:16* ". I then selected U4 and V4, and got an upscaled version, as well as 4 variations in that style.

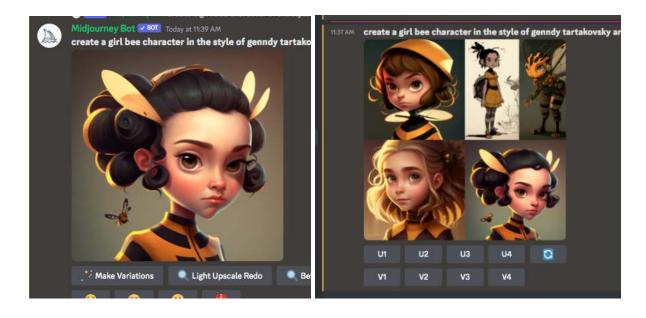

There are LOTS of styles you can use here, just replace "genndy tartakovsky" with whatever artist you like. You can find a <u>list of illustrators here</u>.

Once you have your character, you can click on it and select to open it in a new browser to copy the URL, or right-click and choose save image. If you are using a mobile device, just long tap the image and then tap the download icon in the top right corner.

You can then go back to the chat group and do something like, /imagine prompt '(add the url) this bee character in a school room', and you would get something like this:

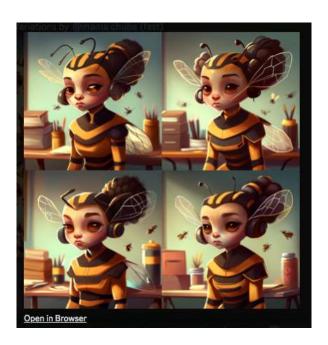

You can do this to put your character in any situation.

Experiment with your prompts by having your character displaying certain emotions, in different locations, with objects or items in the background etc. I also like to add phrases like 'vivid' or 'expressive' to help the software create something emotive.

Follow the same steps to select, create variations and upscale. In this case, this is what I selected.

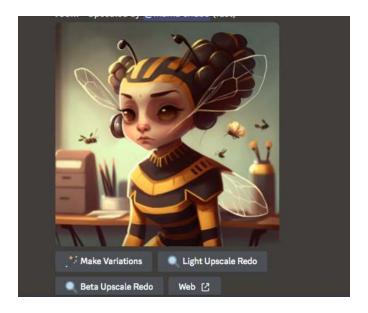

You can use this method to create an image for each of your pages. We recommend to upscale your images so they will look better for printing. You can also use this free tool to upscale your images: <a href="https://www.upscale.media/">https://www.upscale.media/</a>

You've now got the text and the images you need to create your storybook!

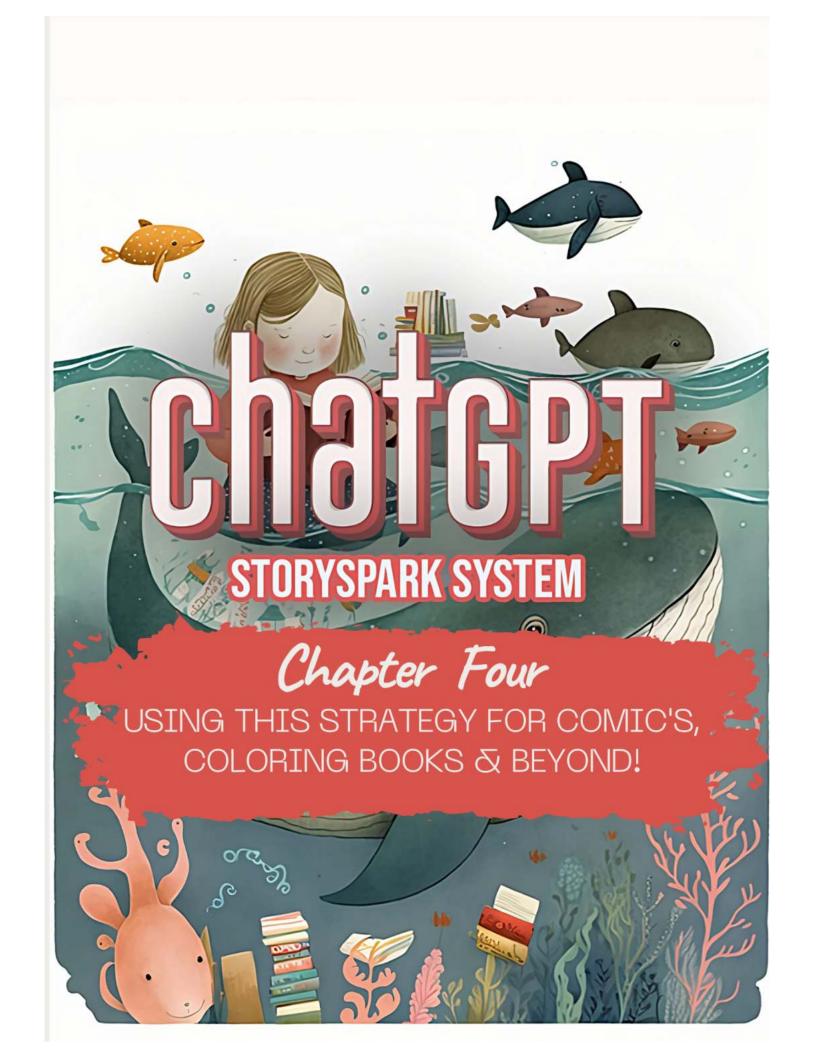

# Chapter 4 Using This Strategy For Comics, Coloring Books, And Beyond

Following the examples in the previous chapter, you can use the same to create a wide array of mediums such as comics, coloring books, etc. that children, and even adults will enjoy.

Using the same process in Midjourney, I used the prompt: *robot for kids coloring pages, clear same tone thick black vector lines drawing, white background, NO CUT OFFS --ar 2:3,* hen selecting V4

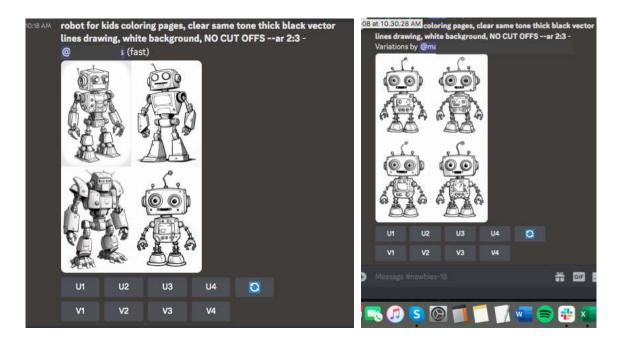

You can see that through this, you could write any kind of genre.

I also found that ChatGPT AIPRM Chrome Extension has a really fun 'choose your own adventure' option, I put in "Gary is lost in space with only a banana and a battery for company", and it wrote the whole story for me with all the option pages - this could be really fun to make a choose your own adventure book too, or even an entire series!

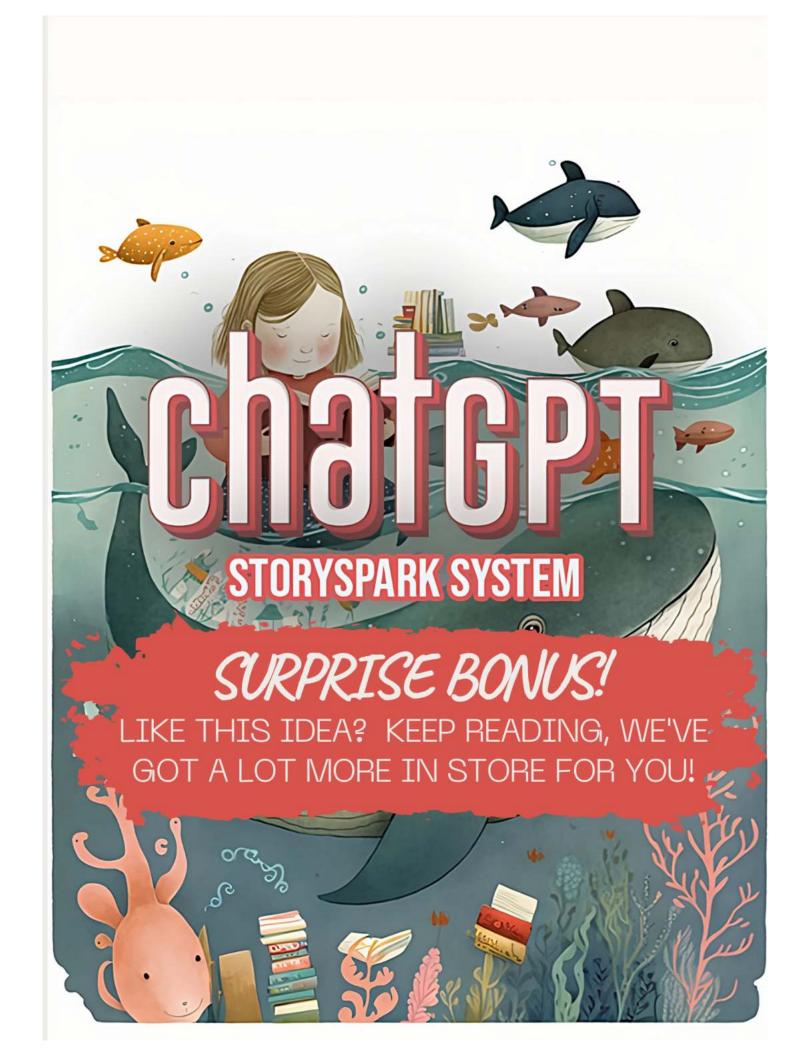

#### **Surprise Bonus**

We've got a lot in store for you, with new methods releasing, resources and an abundance of ideas ready for the picking.

If you haven't done so already, join our Facebook group so you can keep in touch with the community. Share your experiences, discoveries and creations too! We'd love to see what you're doing with this incredible software.

#### => Click here to join our Facebook group

Then click below to find out how to take your ChatGPT income to the next level! We'll see you inside!

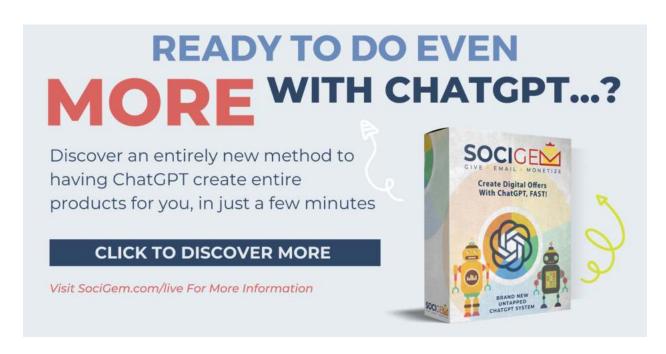